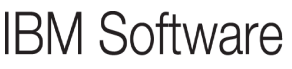

**24 mars 2011 - Bois-Colombes** 

### **T9 Lotus Web Content Management V7 Une expérience Web exceptionelle**

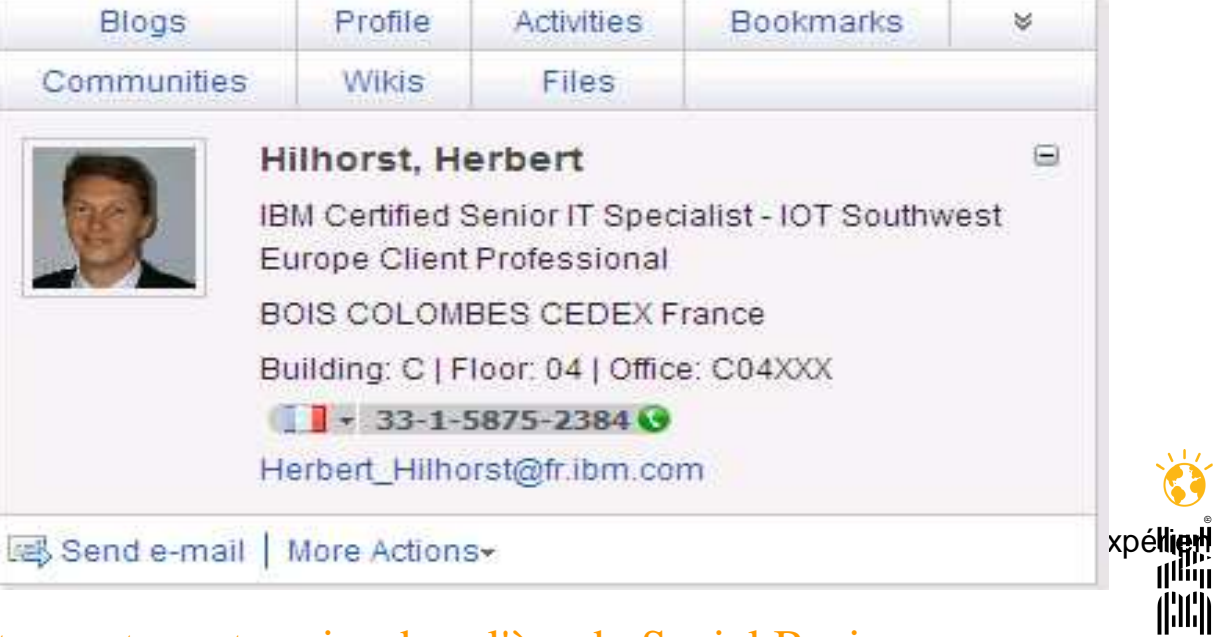

Huull

© 2011 IBM Corporation T9 Lotus Web Content Management V7 Une expérience Web exceptionelle Faites entrer votre entreprise dans l'ère du Social Business

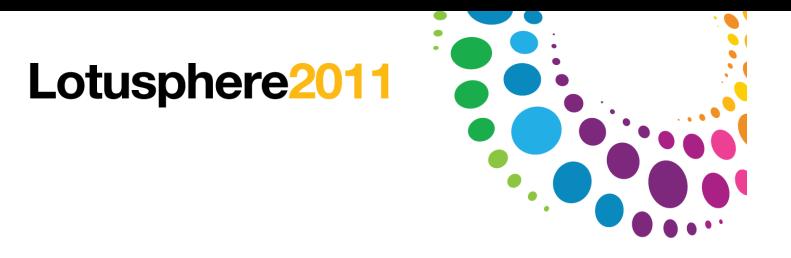

#### Agenda

#### Introduction

Créer

Cibler

**Optimiser** 

**Conclusions** 

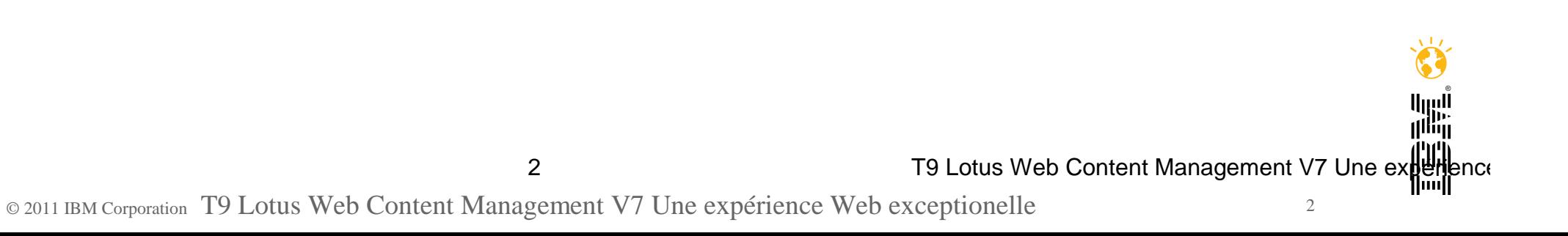

Lotusphere<sub>201</sub>

### IBM Lotus Web Content Management (WCM)

**IBM Lotus Web Content Management™ est une application web puissante et sophistiquée conçue pour accélérer la création, la maintenance et la livraison des contenus métiers critiques au travers d'intranet, extranet, internet et sites portail.**

Permet aux utilisateurs de tous les niveaux de compétences de créer et de diffuser des contenus de manière cohérente via l'utilisation de workflows

Permet le développement rapide de sites au travers de composants et de modèles réutilisables out-of-the-box

Amélioration de l'expérience client grâce à la livraison de contenu dynamique et un niveau élevé de personnalisation à l'utilisateur

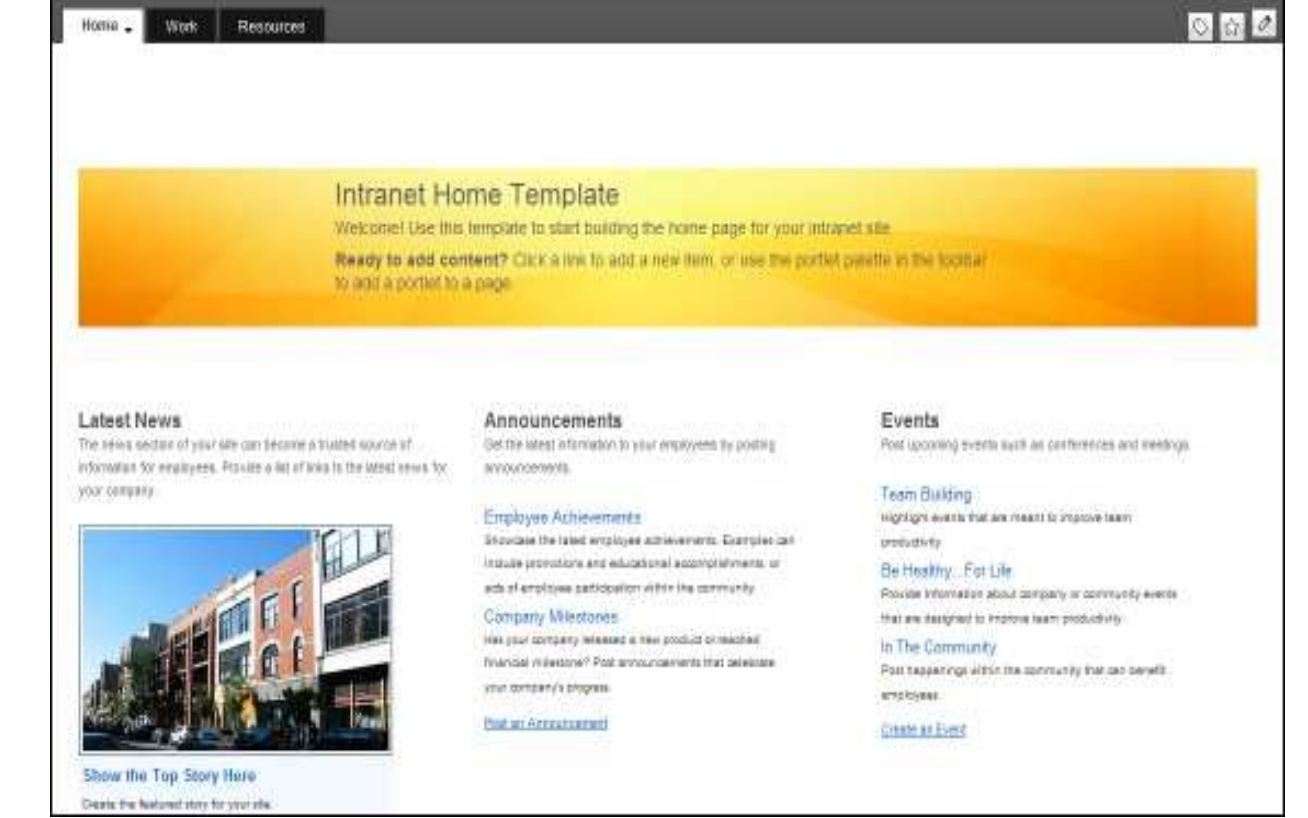

![](_page_2_Picture_7.jpeg)

![](_page_2_Picture_8.jpeg)

T9 Lotus Web Content Management V7 Une experience

![](_page_2_Picture_11.jpeg)

illiiji

![](_page_3_Picture_0.jpeg)

![](_page_3_Picture_1.jpeg)

### Lotus Web Content Management (LWCM)

![](_page_3_Figure_3.jpeg)

© 2011 IBM Corporation T9 Lotus Web Content Management V7 Une expérience Web exceptionelle

![](_page_4_Picture_0.jpeg)

#### Lotus Web Content Management

![](_page_4_Picture_2.jpeg)

**Créer** 

Fluidifier la création de contenu

Interface intuitive pour les utilisateurs non-techniques

Interoptabilité entre les contenus existants et les nouveaux contenus

Mettre à disposition des contenus sous différentes langues

> Sites plus réactifs et réduction du coût

![](_page_4_Figure_9.jpeg)

2 Cibler

Améliorer la restitution du contenu

Accroître la notoriété des marques

Concevoir et implémenter des campagnes visant à répondre à vos clients

Améliorer la souplesse d'utilisation en adressant différents périphériques

Augmenter les revenus grâce à l'utilisation de contenus ciblés et personnalisés

Développement du chiffre d'affaires et amélioration des parts de marché

![](_page_4_Figure_17.jpeg)

3**Optimiser** 

Mesurer et optimiser de votre rayonnement sur Internet

Répondre à la demande et créer et un avantage concurrentiel

Mise en place de recommendations pour améliorer la pertinence du contenu délivré

Evaluer le comportement des utilisateurs et contribuer à en faire des acteurs du site pour qu'ils adoptent la solution

Améliorer la profitabilité

T9 Lotus Web Content Management V7 Une experience

البرراا illin

© 2011 IBM Corporation T9 Lotus Web Content Management V7 Une expérience Web exceptionelle $\epsilon$  5

5

![](_page_5_Picture_0.jpeg)

#### Agenda

#### Introduction

![](_page_5_Picture_34.jpeg)

**Conclusions** 

![](_page_5_Picture_5.jpeg)

### Créer

![](_page_6_Picture_1.jpeg)

(#)

 $\frac{1}{H T M}$ 

Texte, Documents, Audio, Vidéo Blogs, Wikis, Commentaires, Tags, Liens, Meta-données,Contenu multilingue, Edition en ligne,Prévisualisation, Gestion des versions Lotusphere201

CONTINUEDIT Sites plus réactifs et<br>
Texte Decumente Audie Vidée (Continued du coût du coût

![](_page_6_Picture_5.jpeg)

#### **Mise en forme**

![](_page_6_Picture_7.jpeg)

Modèles de sites webMicro-sites Modèles de Blogues/WikisModèles IndustrieTheme customizer

![](_page_6_Picture_9.jpeg)

composants

Flux

Publication dynamique du

Accès depuis des mobiles

Réutilisation du contenu et des

contenu et expiration

**Restitution**

Intégration de documents & de logiciels ECMImport depuis Microsoft Office, comme MS Word ®

 Intégration directe depuis des référentiels externes

Rétention de contenu et archivage

**Collaboration**

![](_page_6_Picture_14.jpeg)

Workflows parallèles(approbation, notification, tâches)Vérifications Suivi des modifications et commentairesIntégration avec Lotus Sametime

T9 Lotus Web Content Management V7 Une experience

7

llini<br>Il<sup>lin</sup>i

![](_page_7_Picture_0.jpeg)

### Créer: Faciliter la contribution

#### Edition en ligne

Gérer (créer, éditer, effacer, etc.) le contenu directement là ou il est publié

ome Template template to start building the hol Edit  $\%$ ntent? Click a link to add a new  $\hat{\phantom{a}}$ Summary **Announcements** Announcements \*Summary Get the latest information to your employees by posting announcements. Get the latest information to your em Enter a summary for the announcement. Showcase the latest employee achievements. Examples can include promotions and **Employee Achievements** edit delet educational accomplishments, or acts of employee participation within the cmployee Acmeven Showcase the latest employee achievements. Examples can include community. Showcase the latest employee achie promotions and educational accomplishments, or acts of employee promotions and educational accomp participation within the community participation within the community. **Company Milestones** Company Milestones Has your company released a new product or reached financial Has your company released a new pro milestone? Post announcements that celebrate your company's progress. milestone? Post announcements that Post an Announcement Post an Announcement Vant to add mo<br>`RM annlication **Description** \*Description Enter the text for the announcement. Showcase the latest employee achievements. Examples can include promotions and education acts of employee participation within the community.  $\left| \right.$ ▶ **SIII** Discovering the value of IBM WebSphere Portal WAIO -8

Lotusphere<sup>201</sup>

### Créer: Faciliter la contribution

Le formulaire du contenu montre que des données à saiser

Les autres données peuvent être caché pour le contributeur, comme l'historique, sécurité de flux de travail, ou utilisé/référencé et information sur le dossier

![](_page_8_Picture_4.jpeg)

illii

T9 Lotus Web Content Management V7 Une experience<br>sceptionelle Contribution © 2011 IBM Corporation T9 Lotus Web Content Management V7 Une expérience Web exceptionelle **Contribution** <sup>9</sup>

9

![](_page_9_Picture_1.jpeg)

#### Créer: Faciliter la contribution – tableau de bord

Tableau de bord contributeur, approbateur, etc.

Items et projets favoris et récents

Recherches et vues personnalisables avec des filtres qui peuvent être sauvegardés

Visualiser les items de toutes les bibliothèques en même temps

Utilisation des dossier pour classer les modèles de création, présentation et composants (comme par exemples les images)

![](_page_9_Picture_8.jpeg)

## Créer: Faciliter la contribution – utiliser EditLive d'Ephox

 Editeur de texte riche similaire à une interface Microsoft Word/IBM Lotus Symphony **Documents** 

- Edition en mode plein écran
- Copier/coller filtré depuis Microsoft® Office, ex Word
- Sauvegarde automatisée
- Tables, listes et mise en forme
- Contenu conforme à 100% aux normes W3C
- Correcteur d'orthographe automatique
- Interface et styles basés sur les rôles de Websphere Portal
- Version OEM depuis 6.1, intégré dans 6.1.5 et par défaut depuis 7
- Plus d'infos:
- 11http://www.ephox.com/products/editliveforilwcm

© 2011 IBM Corporation T9 Lotus Web Content Management V7 Une expérience Web exceptionellee **Contribution**』

![](_page_10_Picture_75.jpeg)

T9 Lotus Web Content Management V7 Une experience

![](_page_11_Picture_0.jpeg)

### Créer: Collaboration (workflow)

![](_page_11_Figure_2.jpeg)

![](_page_12_Picture_0.jpeg)

### Créer: New Site Wizard

Créer des sites portails à la demande

Le « New Site Wizard » permet aux utilisateurs de créer leurs propres sites portails

Appliquer leur charte graphique

Sans compétences en programmation ni développement portail et sans administrateur

![](_page_12_Picture_6.jpeg)

![](_page_13_Picture_0.jpeg)

### Créer: IBM WebSphere Portal Content Templates Catalog

Exemples, pages modèles, documentation, etc.

![](_page_13_Picture_3.jpeg)

### Créer: IBM Industry ToolBoxes

Description des scenarios des solutions et leur valeur pour l'entreprise

Modèles basés sur WebSphere Portal pour développer des solutions

Demonstrations et enregistrements des exemples pour illustrer les types de solutions possibles

D'autres code de source incluent des exemple de formulaires, tableaux dehttp://www.ibm.com/websphere/portal/industry bords, ou autre portlets qui permettent de créer une solution plus rapidement

![](_page_14_Picture_6.jpeg)

![](_page_14_Picture_7.jpeg)

![](_page_14_Picture_8.jpeg)

![](_page_14_Picture_9.jpeg)

![](_page_14_Picture_10.jpeg)

![](_page_14_Picture_11.jpeg)

![](_page_14_Picture_12.jpeg)

**Telco**

<u> Alliin</u>

![](_page_14_Picture_13.jpeg)

![](_page_14_Picture_14.jpeg)

 T9 Lotus Web Content Management V7 Une expérience Web exceptionelle © 2011 IBM Corporation T9 Lotus Web Content Management V7 Une expérience Web exceptionelle Mise en forme<sup>15</sup>

![](_page_15_Picture_0.jpeg)

illii

Créer: Toolbox exemple (banking)

Modèle des opérations en ligne pour les banques de détail

Améliorer l'accès client anonym et authentifié

Améliorer la satisfaction client avec des services, informations et offres personalisés

Améliorer l'efficacité client avec du « self service »

Plus d'innovation bancaire avec un focus services (au lieu des tâches d'administration)

Fondation pour le Multi-Channel, étendre au mobile, kiosks et autre plateformes

Exemples des fonctionalités fournis

détails et résumé des comptes, virements, payment des factures, rélevés de comptes, demande des chequiers, perte ou vol de carte crédit, ....

![](_page_15_Picture_10.jpeg)

T9 Lotus Web Content Management V7 Une experience<br>Multiple © 2011 IBM Corporation T9 Lotus Web Content Management V7 Une expérience Web exceptionelle Mise en forme<sup>16</sup>

16

![](_page_16_Picture_0.jpeg)

### Créer: Wikis et blogues

![](_page_16_Picture_34.jpeg)

© 2011 IBM Corporation T9 Lotus Web Content Management V7 Une expérience Web exceptionelle $^{\circ}$  Mise en fo<del>r</del>me

![](_page_17_Picture_0.jpeg)

![](_page_17_Picture_1.jpeg)

### Créer: Exemple d'un modèle de Blogue

![](_page_17_Picture_23.jpeg)

![](_page_18_Picture_0.jpeg)

### Créer: démonstration

Vendeur Sally

Découverte (entre autres vidéos)

Tagging, rating, commentaires

Contenu personnalisé

Administrateur technique

Contenu personnalisé

Créer un nouveau site (pages, portlets, contenu)

Créer et déplacer une page

Créer du contenu web et flux

Contenu riche avec image, table, composant....

### Créer: Résumé des modèles LWCM disponibles pour démarrer rapidement

- New Site Wizard portlet fournit avec plusieurs modèles
- Jumpstart Internet et Intranet
- Web Content Library items par défaut
- Option pour démarrer avec tous les éléments nécessaires pour créer un site dans une nouvelle bibliothèque
- IBM WebSphere Portal Content Templates Catalog
- IBM Industry Toolboxes pour WebSphere Portal
- Applications complètes basées sur LWCM (JSR 286) telles que :
- Blogues, wikis
- Des composants pour tagguer, evaluer, commenter
- Exemples sur le Wiki

#### 20T9 Lotus Web Content Management V7 Ils sont tous fournis avec leur code source, ce qui permet de les modifier/adapter facilement

© 2011 IBM Corporation T9 Lotus Web Content Management V7 Une expérience Web exceptionelle Mise en forme<sup>20</sup>

#### Lotusphere2011 Créer: Intégration avec les documents des systèmes de gestion documentaire (ECM)

![](_page_20_Picture_1.jpeg)

- Intégration with Lotus Quickr, IBM Content Manager et IBM FileNet
- Avec lien dans un contenu avec le dialogue « document picker »
- Comme liste (s'applique également sur les sites avec des flux en ATOM, comme Flickr)
- LWCM gère le lien et d'autres méta-données des documents stockés
- Téléchargement des documents directement dans ces référentiels
- Un wizard permet de facilement sélectionner les dossiers ECM

![](_page_20_Picture_8.jpeg)

![](_page_20_Picture_46.jpeg)

![](_page_21_Picture_0.jpeg)

Consommer facilement du contenu de tout repositoire contenu qui peut produire des flux, comme

Site web tier

Référentiel contenu web existant

Solution ECM (comme Quickr, Filenet et Content Manager)

System de publication unique pour gérer l'expérience client web pour des types de contenu différents

![](_page_21_Figure_6.jpeg)

 $|I||x|$ 

### Créer: LWCM supporte le protocole WebDAV

Créer, modifier ou supprimer des bibliothèques, taxinomies, catégories, zones de site, dossiers, composant et modèle de présentations. Exemples:

Glisser/déposer d'images dans LWCM en utilisant Microsoft® Windows Explorer

Création de modèles de présentation en utilisant des outils tiers tels que Adobe® File Edit View Tocart Modify Text Commands Site Window Help

![](_page_22_Picture_5.jpeg)

Lotusphere<sub>201</sub>

#### Créer: Optimiser la publication et gestion de changement avec des Projets

![](_page_23_Picture_2.jpeg)

Développeurs peuvent coordiner leur modifications à leur sites sans impacter les utilisateurs ou contributeurs

Tous les changements dans un projet peuvent être previsualisées ensemble avant sa publication

Les mis à jour pour des versions majeures pour le contenu et structure peuvent être géré en parallel des mis à jour quotidiens

Projets peuvent être introduit dans des sites et processus de création de contenu existant

![](_page_23_Figure_7.jpeg)

![](_page_24_Picture_0.jpeg)

### Créer: Customisation avancée

Clients peuvent créer des plugins de rendition qui peuvent être référés avec des balises simples

Permet de créer des solutions encore plus sophistiquées avec des APIs publiques (des nouvelles APIs, tous les items peuvent participer dans un flux de travail, gestion simple de l'état, etc.)

Toutes les créations, lectures, mises à jour et suppressions (CRUD) et évènements système sont accessibles Гао Helper en JMS

![](_page_24_Picture_43.jpeg)

© 2011 IBM Corporation T9 Lotus Web Content Management V7 Une expérience Web exceptionelle $e^{25}$ 

![](_page_25_Picture_0.jpeg)

#### Agenda

#### Introduction

#### Créer

#### **Cibler**

**Optimiser** 

**Conclusions** 

![](_page_25_Picture_7.jpeg)

#### Cibler

![](_page_26_Picture_1.jpeg)

Afficher du contenu en fonction du contrôle d'accès défini

Profilage des utilisateurs Créer des campagnes Web et emails

#### **Customisation**

Tirer partie des modèles et des contenus réutilisables pour cibler les visiteurs du site Utiliser le moteur de recommandations pour publier des contenus liésAssimiler les données d'applications liées

![](_page_26_Picture_6.jpeg)

#### **Personnalisation**

Développement du chiffre d'affaires et amélioration des parts de marché

> Créer facilement des règles de personnalisation pour publier du contenu Définir les préférences utilisateurs pour avoir un contenu personnalisé

### **Restitution**

Publier du contenu conforme aux normes pour le délivrer sur plusieurs supports (navigateur, préférence langue utilisateur, périphériques mobiles, imprimantes, XML, flux RSS, …)

T9 Lotus Web Content Management V7 Une experience

© 2011 IBM Corporation T9 Lotus Web Content Management V7 Une expérience Web exceptionelle $e^{27}$  ll<sup>ilii</sup>ii

Cibler: Source unique de contenu qui peut être délivrée de différentes manières

![](_page_27_Figure_1.jpeg)

![](_page_27_Picture_2.jpeg)

© 2011 IBM Corporation T9 Lotus Web Content Management V7 Une expérience Web exceptionelle

Lotusphere<sub>2011</sub>

Tags People

#### Cibler: Permet aux utilisateurs de valoriser les contenus

Les utilisateurs peuvent tagguer, evaluer et commenter tout contenu ou ressource publié, exemple dans des wikis et blogues

Ces fonctions sont fournis comme des composants réutilisables

Tagguer est supporté avec un nuage des tags

![](_page_28_Picture_5.jpeg)

© 2011 IBM Corporation T9 Lotus Web Content Management V7 Une expérience Web exceptionelle 2021 ITTUTION 199

![](_page_29_Picture_0.jpeg)

### Cibler: Taxinomie et Catégories

Une Taxinomie contient une ou plusieurs catégories

Un contenu peut être associé à une ou plusieurs catégories

Permet de personnaliser les contenus affichés pour un utilisateur donné

![](_page_29_Figure_5.jpeg)

![](_page_30_Picture_0.jpeg)

### Cibler: La personnalisation de contenu

Définir des règles métiers pour personnaliser le contenu à afficher aux utilisateurs en mode push et pull

Gérer les campagnes, test A/B, newsletter, etc.

Les règles sont basées sur des attributs

Type de navigateur, variables de sessions, attributs LDAP, attributs venant d'applications (comme celui de l'analyse de site), etc.

#### Exemple

Affichage de contenus commerciaux pour les personnes ayant un profil commercial

Affichage de contenus techniques pour les personnesayant un profil technique

31

**© 2011 IBM Corporation T9 Lotus Web Content Management VSegmentation expression Figure Sonnalisation** 

![](_page_30_Picture_10.jpeg)

**News** Nov 7, 2008 10:23:59 AM -Document updated by wpadmin From: Noreen Ludlow The IT Message today is great **News** 

> **Personne au profil commercial**

**Personne au profil technique** 

Announcements

![](_page_30_Picture_15.jpeg)

The Sales Message today is Outstanding Aug 12, 2009 10:59:37 AM -Document updated by Sam Curman

From: Sam Curman

T9 Lotus Web Content Management V7 Une experience

Here is the new sales announcement Sales are way up and up, looking forward to a banner Third quarter in 2009

![](_page_31_Picture_0.jpeg)

### Cibler: Contenu multilocale/multilingue

Gestion de contenu pour des langues, sites et/ou régions différentes

Par exemple, un site multilingue, se présente dans la langue du navigateur, profil d'utilisateur ou celui par défaut pour un site

Interface contributeur pour simplifier sa gestion

Localized Multi-locale Translation Information

#### Au niveau de pages, portlets, contenu, éléments, etc.

![](_page_31_Picture_41.jpeg)

© 2011 IBM Corporation T9 Lotus Web Content Management V7 Une expérience Web exceptionelle $\epsilon$  incomparation

![](_page_32_Picture_1.jpeg)

### Cibler: Flux RSS/ATOM

 Possibilité de fournir du contenu LWCM aux utilisteurs sous formes de flux RSS/ATOM (ou autres format XML)

Les utilisateurs s'abonnent à un flux

En utilisant un lecteur de flux RSS (ex: Firefox, Lotus Notes)

Flux standard qui permet de consommer du contenu LWCM depuis différentes applications

![](_page_32_Picture_7.jpeg)

© 2011 IBM Corporation T9 Lotus Web Content Management V7 Une expérience Web exceptionelle

33

![](_page_33_Picture_0.jpeg)

![](_page_33_Picture_36.jpeg)

Introduction

Créer

Cibler

**Optimiser** 

**Conclusions** 

![](_page_33_Picture_7.jpeg)

#### l otucnhoro201:

#### **Optimiser**

![](_page_34_Picture_3.jpeg)

Créer un moteur de recherche optimisé indexant les contenus et les sites web Moteur de recherche intégré Capture du comportement des visites de site

![](_page_34_Picture_5.jpeg)

Données intégrées / capture de logs pour les solution d'analyse de sites Analyser les sites et l'utilisation du contenu y compris les requêtes du moteur de rechercheMesurer l'efficacité des campagnes

![](_page_34_Figure_7.jpeg)

#### **Reporting**

 Tirer partie du reporting de l'analyse de sites pour définir des stratégies sur les visites de site et sur l'utilisation des contenus

 Reporting sur la création de contenus (mes tâches, éléments de workflows, contenu verrouillé, …) pour optimiser la publication des contenus

#### **Mise en oeuvre**

Optimiser le process de gestion de contenu Créer des campagnes efficaces Construire des microsites pertinents Indépendance des périphériques mobiles face aux optimisation des contenusSyndication, haute-disponibilité, mise en cache

35

5 T9 Lotus Web Content Management V7 Une experience Web Content Management V7 Une experience

© 2011 IBM Corporation T9 Lotus Web Content Management V7 Une expérience Web exceptionelle $e^{35}$  ange<br>M<sup>ilin</sup>i

#### Optimiser: Analyse de sites

WebSphere Portal/Lotus Web Content Managementont la capacité de s'associer avec plusieurs offrespour offrir des services d'analyse de sites

Permet l'analyse de sites côté client et serveur

Utiliser les informations capté dans ces offres pour mieux personnaliser votre site

![](_page_35_Picture_4.jpeg)

 $|v|$  4  $\times$ 

Lotusphere2011

![](_page_35_Figure_5.jpeg)

#### Lotusphere2011 Optimiser: Nouvelle portlet d'affichage de contenu JSR 286

 Les modèles de page LWCM permettent de simplifier la définition des pages portail pour afficher du contenu

Autres avantages

Meilleur intégration dans le portail

Friendly URL, Web 2.0, recherche (Seedlist 1.0), lie le contenu aux pages (gestion de liens)

Meilleur support pour la mise en cache de fragments de portlets

Broadcast links to (Reset) Dynamically select a portal page Dynamically select a portal page This portal page The following portal page None Prug-ins Context Processors (Reset) No context processor plug-ins found

![](_page_36_Picture_87.jpeg)

Links

Fournit des outputs pour Site Analyzer pour mesurer combien de fois un élément de contenu est consulté et pour évaluer les performances

Gestion plus simple de titres des pages et portlet et aussi pour des sites multilingues

Support WSRP

![](_page_36_Picture_88.jpeg)

![](_page_36_Picture_12.jpeg)

37

#### Lotusphere2011 Optimiser: Les résultats d'une recherche de contenu Web sont liés à la page LWCM

![](_page_37_Picture_1.jpeg)

**Recherche** Lotus Web Content Management V7 Une expérience Web exceptionelle

![](_page_38_Picture_0.jpeg)

![](_page_38_Picture_1.jpeg)

#### Résumé des nouvelles fonctionnalités de LWCM 6.1.5

Portlet JSR 286 d'affichage de contenu LWCM disponible

- Editeur de texte riche Ephox packagé
- Web Content Integrator disponible de base

Intégration avec les systèmes de gestion documentaire (Quickr, FileNet, Content Manager)

- Modèles de page LWCM
- Accès WebDAV aux ressources LWCM
- APIs supplémentaires disponibles
- Améliorations de la portlet de syndication des ressources LWCM
- Modèles liés à la gestion de contenu fourni
- Gestion des commentaires, blogs, wikis
- Support de fichiers volumineux dans LWCM

![](_page_39_Picture_1.jpeg)

### Résumé des nouvelles fonctionnalités de LWCM 7

Améliorations pour la contribution

- Possibilité de stocker les items et site favorits
- Vue items récents amélioré et possibilités de filtrage de colons avancés
- Possibilité de voir les items de toutes les bibliothèques
- Plus d'options de globalisation
- Utilisation des dossiers pour mieux classer les composants et modèles de création et présentation
- Nouveau type de modèle de présentation pour ressource fichier
- Ne nécessite pas de modèle de présentation
- Option sélection peut maintenant utiliser un taxinomie
- « Tag helper » pour créer des balises plus facilement, dans du texte riche et HTML
- Balises plus simples à utiliser avec des crochets
- Syndication améliorée
- Wizard pour mettre en place la syndication
- Support pour la syndication avec des niveaux de fix pack différents <sup>T9 Lotus Web Content Management V7 Une ex**ileri**ence</sup> © 2011 IBM Corporation T9 Lotus Web Content Management V7 Une expérience Web exceptionelle $e$  40

![](_page_40_Picture_1.jpeg)

### Résumé des nouvelles fonctionnalités de LWCM 7

- Meilleur gestion de changement
- Possibilité de créer plusieurs brouillons d'un simple item
- Possibilité de créer des brouillon sans un flux de travail
- Plus de contrôles pour le workflow, comme définir un offset en date et heure pour les actions
- Contrôles bi-directionnelles
- Projets pour faire du gestion de contenu collaborative
- Portlet JSR 286 Web content viewer amélioré
- Support pour friendly URL pour le contenu Web en plus de celui de portail
- Migration automatique des portlets traditionnels
- Support pour tagguer et evaluer
- Support WSRP
- Page contenu web avec l'héritage de la sécurité et mapping automatisable
- Support de service de messagerie Java (JMS Java messaging service)
- Support de virtualisation

41T9 Lotus Web Content Management V7 Une experience © 2011 IBM Corporation T9 Lotus Web Content Management V7 Une expérience Web exceptionelle $e$  41 Plus de modèles disponibles pour démarrer encore plus vite

![](_page_41_Picture_0.jpeg)

![](_page_41_Picture_37.jpeg)

Introduction

Créer

Cibler

**Optimiser** 

**Conclusions** 

![](_page_41_Picture_7.jpeg)

**EX Ahold** The Source

WIMBI FDON

### Les avantages de Lotus Web Content Management

- Intégration native avec WebSphere Portal, l'édition en ligne, la personalisation, la Dynacache WebSphere, le contenu de l'entreprise, la recherche, …
- Capacité à offrir un site ergonomique et intuitif offrant toutes les garanties techniques indispensables (haute-disponibilité, scalabilité, …)
- Solution complète de gestion de contenu Web permettant de répondre à tous les scenarii et à tous les contextes client
- Dimension collaborative dans la création de contenu et dans la gestion de leurs cycles de vie
- Réutilisation dynamique des contenus et composants
- L'éditeur de texte riche offre un moyen puissant mais très intuitif de créer du contenu
- Une infrastruture robuste et sécurisée reconnue sur le marché
- Simplicité de la personnalisation grâce à la facilité de création des règles

philosophy: Site wizards, modèles et samples pour démarrer STOP SHOP Looking to learn new skills rapidement et facilementFouent Fliver 1 CIAG data LOAG cardo L'Airine Awards LPm **VENDOR SERVICES OAG OAG Travel Offers** ►<br>Fidelity Net Benefit .<br>Janage your 401(k) Savings Pla<br>Intain account balances, change **Abold USA Check Durchar** ou have found your way to The Source - the new onli data Pofessi P **日本語1中** inroll in or manage your<br>Shold 401/b) Savings Pl se services are<br>click the button  $-14.15$ **OAG Flights** ant Onnortunit Stop & Sho Traveler Products Welcome to the new canupy Grant L<br>Lisab Madical L Travel Amenner Product Search flight schedules online from the world of heterogeneous database that drives the travel industry Who flies where Books Where can Lfv from here *i*rtualization management CD Roms Manager Who am I really fiving with? Online Products Which terminal is my flight at **TEM** Tell me where an airline files oduct Search III keyword or item # First flight of the day? 5.000 Hotels Getflight status **LITTLE BIT OF BROADWAY Eulid itineraries** Fishing VENTION IN POLY NICE - INCLUSION & Gear Wich List FVFR STOP FXPI ORING Bass Pro Shops Atlanto Chicago **Online Shopping** Las Yeas Freshwater Fishing Fly Fishing Jew York Saltwater Fishing Hunting San Franc **H&R BLOCK** Campino / Auto Marine / Electronics Apparel Choose a Locatio Footwear Gift / Home / Gol Clearance Gift Cards The 2007 **Tracker Boats** UŊ Tony Winners Content Content Management Management V7 Une expérie de la Content Management V7 Une expérie de la CRAND OPENI  $\frac{E_{\text{nonlocal}}}{E_{\text{nonlocal Order}}}$ © 2011 IBM CORPORATION PULLOVERS & HOODIES<br>
THE CONTENT MANAGEMENT WEB TO THE CONTENT MANAGEMENT WEB TO THE CONTENT MANAGEMENT WEB TO THE CONTENT MANAGEMENT WEB TO THE CONTENT MANAGEMENT WEB TO THE CONTENT MANAGEMENT WEB **PRATTVILLE, A** 

![](_page_42_Picture_11.jpeg)

![](_page_43_Picture_0.jpeg)

### Références clients

En faisant une recherche sur Google de allinurl "wps wcm" --> plusieurs millions de

![](_page_43_Picture_3.jpeg)

![](_page_44_Picture_0.jpeg)

#### **TEC - Technical Exploration Center - @ Paris**

![](_page_44_Picture_2.jpeg)

#### **Accélérer le cycle de découverte des logiciels IBM**

Les ressources hardware et software du TEC à Bois-Colombes sont disponibles gratuitement :

EOTs - Exploration of Technology

Découvrir la valeur des logiciels IBM: Présentations, vidéos, démonstrations

- POTs Proof of Technology **WebSphere Portal / Northstar 17-18 mai**
- POTs Proof of Technology **Lotus Web Content Management 15-16 juin 2011**

Démontrer les capacités des logiciels IBM

Présentations

Labs et hands-on ...

![](_page_44_Picture_12.jpeg)

![](_page_44_Picture_13.jpeg)

![](_page_44_Picture_14.jpeg)

![](_page_45_Picture_1.jpeg)

### Liste des POT (Proof of Technologies) Lotus

![](_page_45_Picture_99.jpeg)

TEC : Site de Bois Colombes

Inscription auprès de votre contact commercial

الاله التي التي التي T1 Réseau social d'entreprise: Lotus Connections /<br>T1 Réseau social d'entreprise: Lotus Connections / السال

© 2011 IBM Corporation T1 Réseau social d'entreprise: Lotus Connections / Lotus Quickr : présent et futur

46

![](_page_46_Picture_0.jpeg)

### Les solutions IBM Software Services

#### **La formation**

#### La réussite de vos projets **passe par les bonnes formations**

![](_page_46_Picture_4.jpeg)

![](_page_46_Figure_5.jpeg)

#### **L'expertise / Le conseil**

La réussite de vos projets nécessite de **l'expertise technique et fonctionnelle**

![](_page_46_Picture_8.jpeg)

#### **L'offre « Accelerated Value »**

La réussite de vos projets nécessite un **suivi sur le long terme**

![](_page_46_Picture_11.jpeg)

#### **Votre contact :**

#### **Bruno Guillon**

#### **Software Services Sales Manager**

01.58.75.22.71 - 06.88.05.84.15

 $\boxtimes$  guillon.b@fr.ibm.com

**T9 Lotus Web Content Management V7 Une expérience du la vie de la vie de la vie de la vie de la vie de la vie d**<br>Lotus Web Content Management V7 Une expérience

© 2011 IBM Corporation T9 Lotus Web Content Management V7 Une expérience Web exceptionelle $e^{47}$ 

![](_page_47_Picture_1.jpeg)

## Pour aller plus loin sur Lotus Web Content Management

Page d'accueil LWCM

http://www.ibm.com/software/lotus/products/webcontentmanagement/

LWCM/Portail Wiki

- http://www-10.lotus.com/ldd/portalwiki.nsf
- Site developerWorks

http://www.ibm.com/developerworks/lotus/products/webcontentmanagement/

Documentation

http://www.ibm.com/developerworks/websphere/zones/portal/proddoc.html

Démarrer aujourd'hui : Lotus Greenhouse

https://greenhouse.lotus.com

## Merci !

![](_page_48_Picture_0.jpeg)

# Questions

T9 Lotus Web Content Management V7 Une expérience

© 2011 IBM Corporation T9 Lotus Web Content Management V7 Une expérience Web exceptionelle

49

![](_page_49_Picture_0.jpeg)

#### Legal Disclaimer

© IBM Corporation 2011. All Rights Reserved.

The information contained in this publication is provided for informational purposes only. While efforts were made to verify the completeness and accuracy of the information contained in this publication, it is provided AS IS without warranty of any kind, express or implied. In addition, this information is based on IBM's current product plans and strategy, which are subject to change by IBM without notice. IBM shall not be responsible for any damages arising out of the use of, or otherwise related to, this publication or any other materials. Nothing contained in this publication is intended to, nor shall have the effect of, creating any warranties or representations from IBM or its suppliers or licensors, or altering the terms and conditions of the applicable license agreement governing the use of IBM software.

References in this presentation to IBM products, programs, or services do not imply that they will be available in all countries in which IBM operates. Product release dates and/or capabilities referenced in this presentation may change at any time at IBM's sole discretion based on market opportunities or other factors, and are not intended to be a commitment to future product or feature availability in any way. Nothing contained in these materials is intended to, nor shall have the effect of, stating or implying that any activities undertaken by you will result in any specific sales, revenue growth or other results.

If the text contains performance statistics or references to benchmarks, insert the following language; otherwise delete:

Performance is based on measurements and projections using standard IBM benchmarks in a controlled environment. The actual throughput or performance that any user will experience will vary depending upon many factors, including considerations such as the amount of multiprogramming in the user's job stream, the I/O configuration, the storage configuration, and the workload processed. Therefore, no assurance can be given that an individual user will achieve results similar to those stated here.

If the text includes any customer examples, please confirm we have prior written approval from such customer and insert the following language; otherwise delete:All customer examples described are presented as illustrations of how those customers have used IBM products and the results they may have achieved. Actual environmental costs and performance characteristics may vary by customer.

Please review text for proper trademark attribution of IBM products. At first use, each product name must be the full name and include appropriate trademark symbols (e.g., IBM Lotus® Sametime® Unyte™). Subsequent references can drop "IBM" but should include the proper branding (e.g., Lotus Sametime Gateway, or WebSphere Application Server). Please refer to http://www.ibm.com/legal/copytrade.shtml for guidance on which trademarks require the ® or ™ symbol. Do not use abbreviations for IBM product names in your presentation. All product names must be used as adjectives rather than nouns. Please list all of the trademarks that you use in your presentation as follows; delete any not included in your presentation. IBM, the IBM logo, Lotus, Lotus Notes, Notes, Domino, Quickr, Sametime, WebSphere, UC2, PartnerWorld and Lotusphere are trademarks of International Business Machines Corporation in the United States, other countries, or both. Unyte is a trademark of WebDialogs, Inc., in the United States, other countries, or both.

If you reference Adobe® in the text, please mark the first use and include the following; otherwise delete:Adobe, the Adobe logo, PostScript, and the PostScript logo are either registered trademarks or trademarks of Adobe Systems Incorporated in the United States, and/or other countries.

If you reference Java™ in the text, please mark the first use and include the following; otherwise delete:Java and all Java-based trademarks are trademarks of Sun Microsystems, Inc. in the United States, other countries, or both.

If you reference Microsoft® and/or Windows® in the text, please mark the first use and include the following, as applicable; otherwise delete:Microsoft and Windows are trademarks of Microsoft Corporation in the United States, other countries, or both.

If you reference Intel® and/or any of the following Intel products in the text, please mark the first use and include those that you use as follows; otherwise delete:Intel, Intel Centrino, Celeron, Intel Xeon, Intel SpeedStep, Itanium, and Pentium are trademarks or registered trademarks of Intel Corporation or its subsidiaries in the United States and other countries.

If you reference UNIX® in the text, please mark the first use and include the following; otherwise delete: UNIX is a registered trademark of The Open Group in the United States and other countries.

If you reference Linux® in your presentation, please mark the first use and include the following; otherwise delete:Linux is a registered trademark of Linus Torvalds in the United States, other countries, or both.Other company, product, or service names may be trademarks or service marks of others.

If the text/graphics include screenshots, no actual IBM employee names may be used (even your own), if your screenshots include fictitious company names (e.g., Renovations, Zeta Bank, Acme) please update and insert the following; otherwise delete:

All references to [insert fictitious company name] refer to a fictitious company and are used for illustration purposes only.

50

T9 Lotus Web Content Management V7 Une experience

© 2011 IBM Corporation T9 Lotus Web Content Management V7 Une expérience Web exceptionelle $\epsilon$  50